# Using the Texas Instrument MSP 430 Launchpad with Linux

Gareth Digby for The Columbia Area Linux User Group (CALUG)

May 13th, 2015

Copyright © Gareth Digby 2015

# Introduction

- Background
- \* Texas Instruments MSP 430 Launchpad
- \* Setting up Linux for cross platform development
- Development cycle
- Demonstration(s)

Page 2

### Background

 The MSP 430 and a Linux cross platform development setup were the subjects of an assignment I wrote for the forensics course I teach.

- "The Ministry of Defence decided to upgrade the flashing red light on the UK's Avro Vulcan strategic bomber fleet. A contract was awarded to Bodge It & Scarper of Maryland, USA, for the development of an embedded device, using the Texas Instruments MSP 430, to control the flashing light. However a number of failures in flight have led to the grounding of the aircraft fleet while the quality of work is investigated."
- \* "Evidence has been recovered from the embedded controllers on five aircraft."
- "During the week of January 27th 31st, Mr. Neddy Seagoon was employed as a software developer by Bodge It & Scarper. He is believed to have been involved in developing the software for the MSP 430 embedded device. Evidence has been recovered from Mr. Seagoon's computer."

Copyright © Gareth Digby 2015

Using the Texas Instrument MSP 430 Launchpad May 13th, 2015 with Linux Page 3

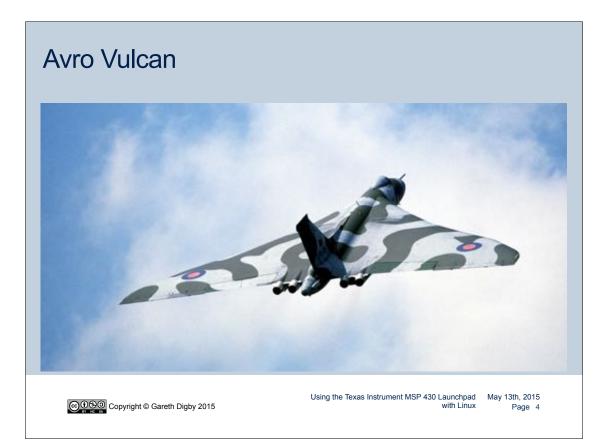

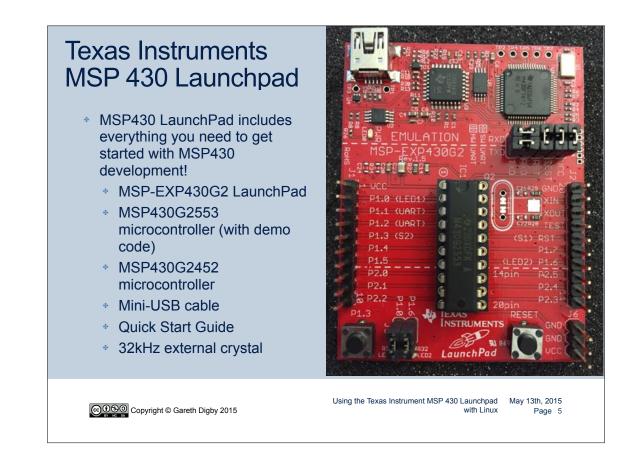

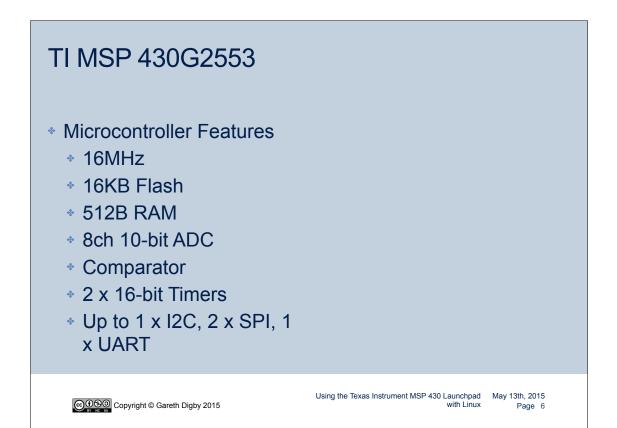

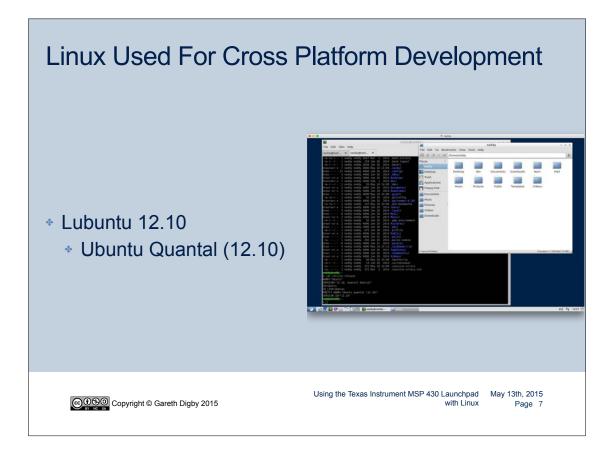

# Linux Development Environment

- nano Nano's ANOther text editor
- make GNU make utility to maintain groups of programs
- mspdebug debugging and programming tool for MSP430 MCUs
- Along with:
  - \* msp430-libc
  - mspdebug
  - msp430mcu
  - binutils-msp430
  - \* gcc-msp430
  - gdb-msp430

minicom - friendly serial communication program

Copyright © Gareth Digby 2015

### Setting Up Linux

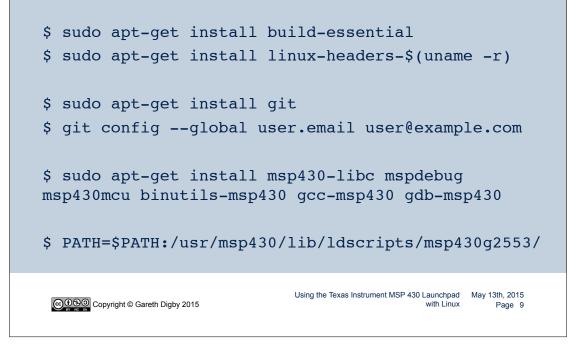

#### **Setting Up Linux** Makefile \* include in folder where code will be compiled \* gcc cross compiles for the MSP 430 \* object file is named main.elf CC=msp430-gcc CFLAGS=-Os -Wall -g -mmcu=msp430g2553 # CFLAGS=-Os -Wcpp -g -mmcu=MCU OBJS=main.o all: \$(OBJS) \$(CC) \$(CFLAGS) -o main.elf \$(OBJS) %.O: %.C \$(CC) \$(CFLAGS) -c \$< clean: rm -fr main.elf \$(OBJS) Using the Texas Instrument MSP 430 Launchpad May 13th, 2015 Copyright © Gareth Digby 2015 with Linux Page 10

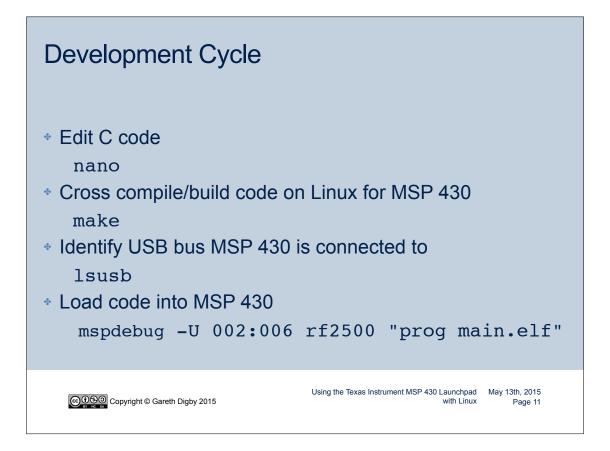

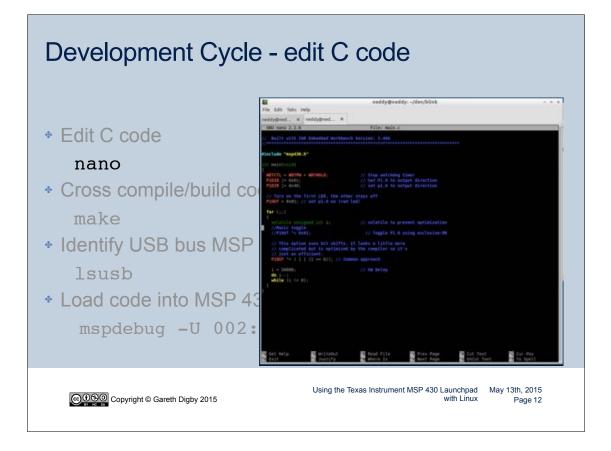

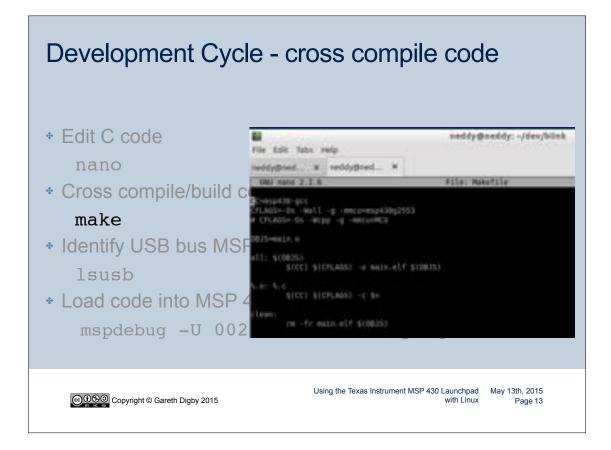

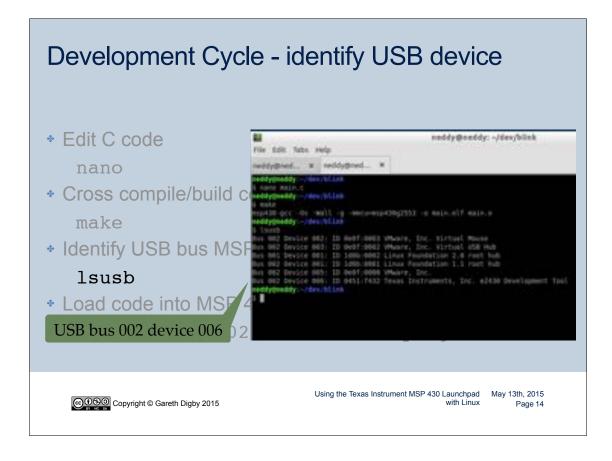

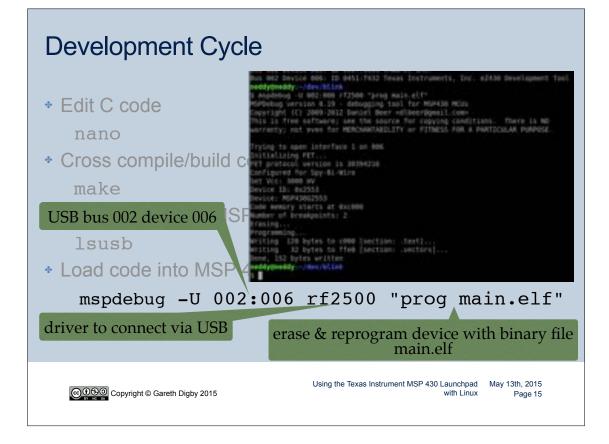

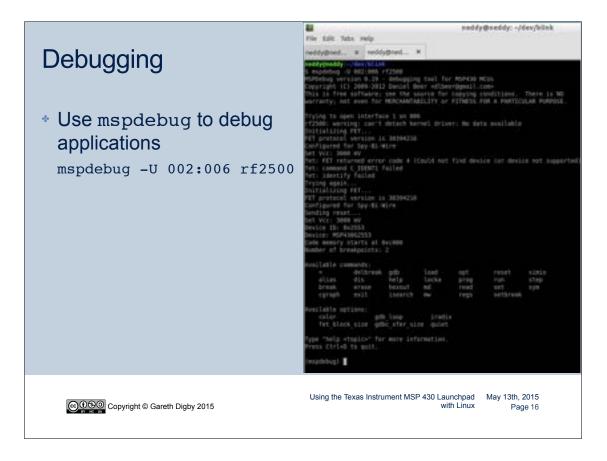

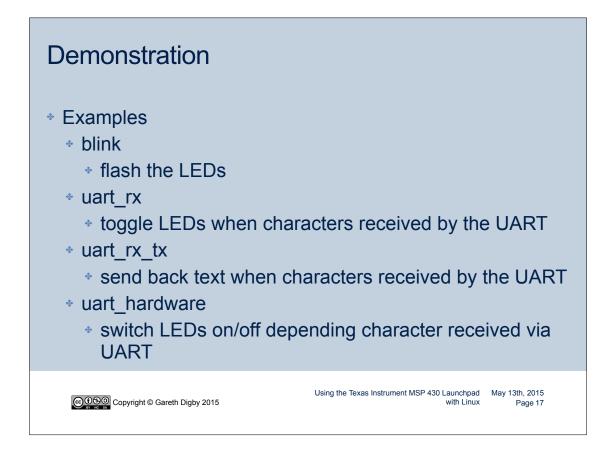

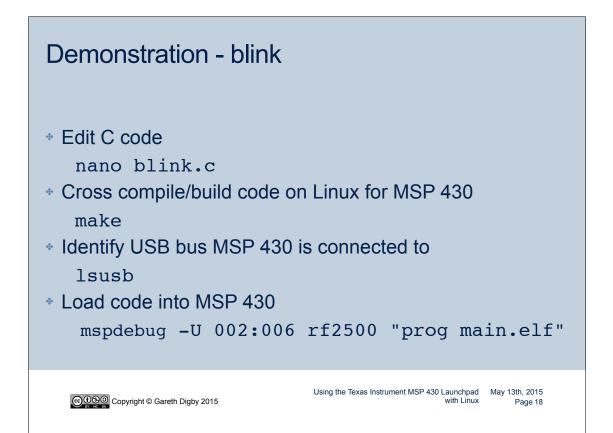

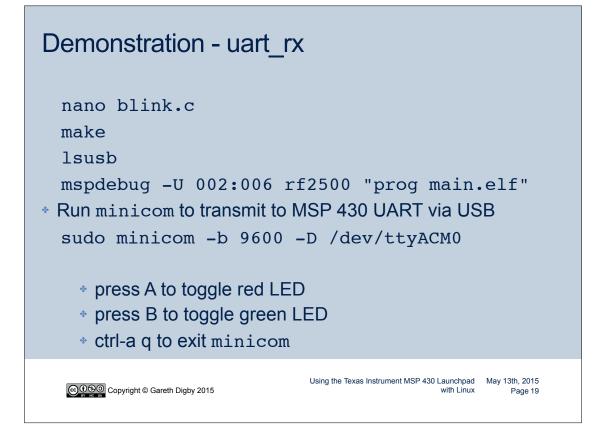

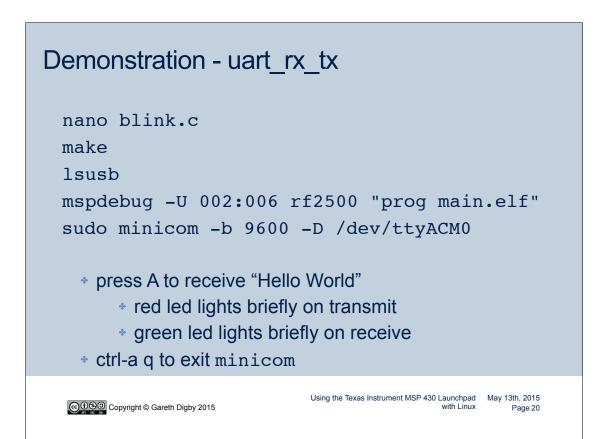

## Demonstration - uart\_hardware

| nano blink.c<br>make<br>lsusb<br>mspdebug -U 002:006 rf2<br>sudo minicom -b 9600 -D                                                                                                    |                                                                                   |
|----------------------------------------------------------------------------------------------------|-----------------------------------------------------------------------------------|
| <ul> <li>press R to turn on red LED</li> <li>press r to turn off red LED</li> <li>press G to turn on green LED</li> <li>press g to turn off green LED</li> <li>ctrl-a q to exit minicom</li> </ul> |                                                                                   |
| Copyright © Gareth Digby 2015                                                                                                    | Using the Texas Instrument MSP 430 Launchpad May 13th, 2015<br>with Linux Page 21 |

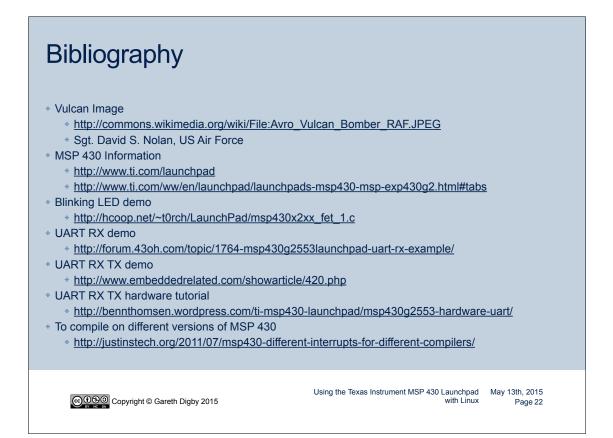

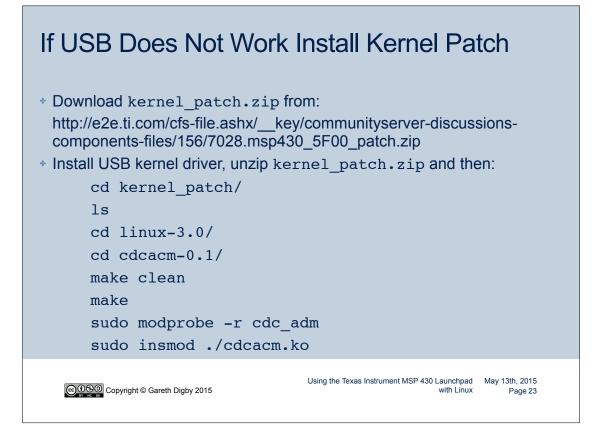

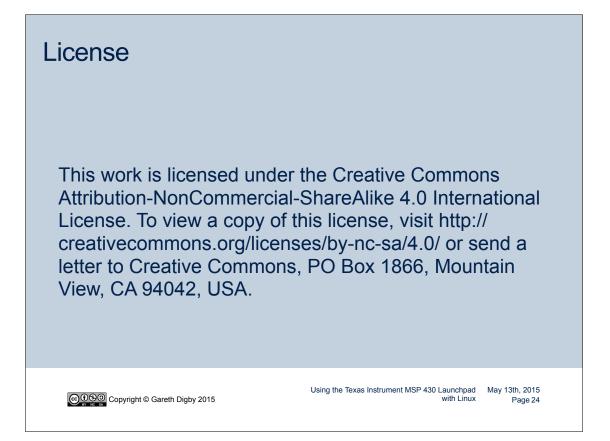